# **Configure Range Join**

In most join operations, the values in primary keys across two tables must match exactly for the related columns to be included in the join. In a **range join**, you can change the comparative operator for the keys from Equal to one of the following additional comparisons:

- Not equal to
- Greater than
- Greater than or equal to
- Less than
- Less than or equal to

**NOTE:** A Trifacta administrator may need to enable this feature in your environment. See [Workspace Admin Page](https://docs.trifacta.com/display/r064/Workspace+Admin+Page).

## **Limitations:**

**Range joins allow you to include many more matching values and therefore rows in the join. Depending on the matches and the included columns, your resulting dataset can become very large. You should use this feature with some caution.**

- Range joins apply only keys whose data types can be compared. For example, for joins involving keys of Binary data type, you can use Equal to or Not equal to joins.
- Any range comparison that includes one or more string columns as keys uses the string comparison greater/less than, not the numerical comparison.

After range joins have been enabled, you can specify them as part of performing any join operation.

#### **Steps:**

- 1. In the Search panel, enter join datasets in the search box.
- 2. Select the dataset with which to join the current one. Then, click **Accept**.
- 3. In the Join panel, select the join type.
- 4. In the Join Keys area, click the Pencil icon.
- 5. Specify the fields in the current dataset and the joined-in dataset.

### 6. From the Condition drop-down, select the range operator to use:

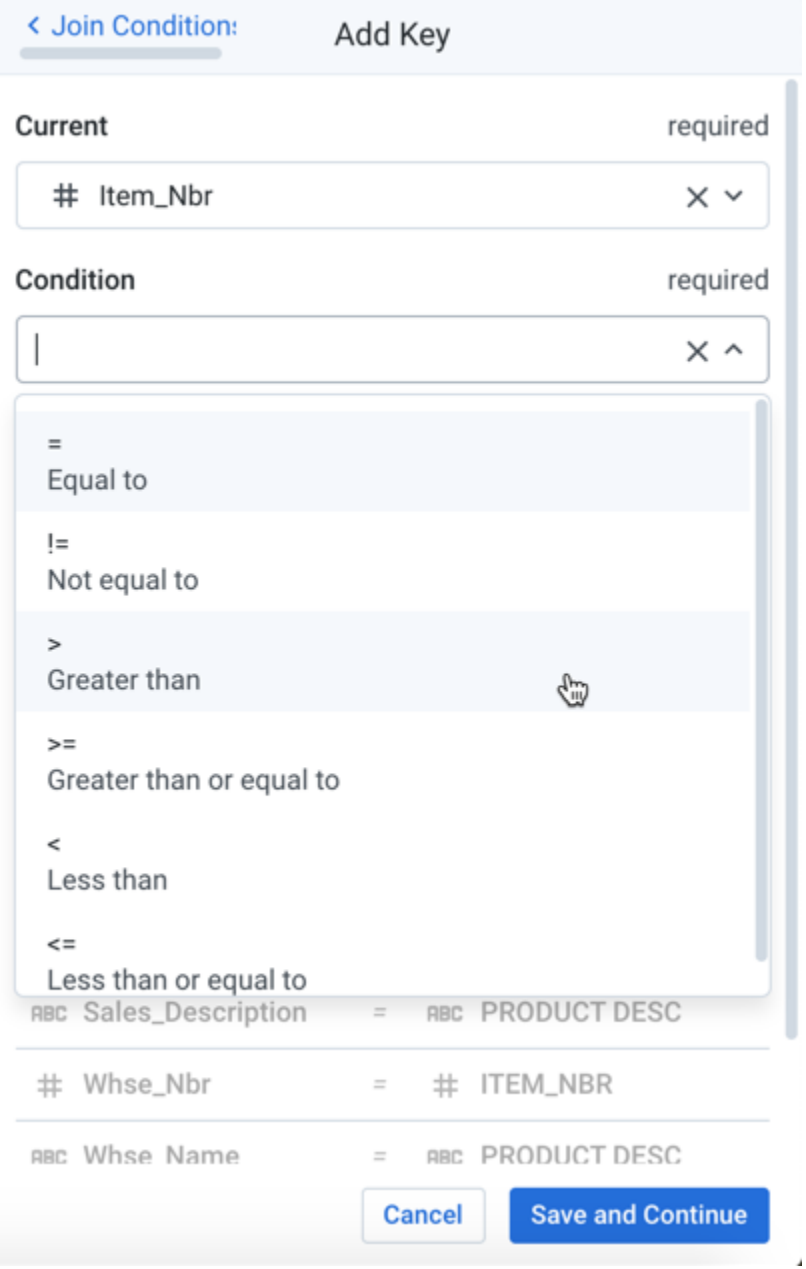

# **Figure: Select range operator**

- 7. Specify other properties for the matching keys.
- 8. Click **Save and Continue**.
- 9. Specify other elements of the join. When finished, click **Add to Recipe**.

For more information, see [Join Panel](https://docs.trifacta.com/display/r064/Join+Panel).